# **SISTEM PENYEWAAN LAPANGAN GOR BADMINTON BERBASIS WEB DI CILAMAYA**

#### **Sena Pratama, Yuyun Umaidah, Ultach Enri**

Informatika, Universitas Singaperbangsa Karawang, Jl. HS.Ronggo Waluyo, Puseurjaya, Kec. Telukjambe Timur, Kabupaten Karawang, Jawa Barat, Indonesia, 41361 *[2010631170031@student.unsika.ac.id](mailto:2010631170031@student.unsika.ac.id)*

#### **ABSTRAK**

Sistem penyewaan lapangan bulu tangkis GOR Badminton Cilamaya berbasis web dirancang untuk memudahkan pemesanan dan penyewaan lapangan bulu tangkis secara online. Dengan menggunakan teknologi web, sistem ini memungkinkan pengguna memesan lapangan secara online dengan mudah dan cepat. Dengan adanya sistem ini, diharapkan para pemain badminton di cilamaya khususnya dapat memesan lapangan dengan mudah dan efisien tanpa harus datang langsung ke tempat. Karena pada saat melakukan wawancara dengan pemilik GOR Badminton tersebut memiliki keresahan, dimana ketika pada saat melakukan pemesanan jadwal lapangan terkendala dengan proses pemesanan nya itu sendiri yang masih bersifat manual lewat whatsapp. Ada beberapa hal yang melatarbelakangi pembuatan aplikasi ini diantaranya: Proses pemesanan manual yang lambat dan memakan waktu yang lama, Keterbatasan dalam manajemen jadwal lapangan, Tidak adanya sistem yang otomatis mengatur ketersediaan lapangan sesuai dengan pemesanan. Fitur utama sistem ini ialah sistem pemesanan lapangan secara real-time, informasi ketersediaan lapangan, pembayaran dilakukan secara digital dan manajemen akun pengguna. Metode pengembangan sistem ini meliputi analisis kebutuhan pengguna, perancangan antarmuka pengguna (UI/UX), pengembangan sistem menggunakan teknologi web modern. Hasil pengujian menunjukkan bahwa sistem ini mampu meningkatkan efisiensi dan kenyamanan dalam proses penyewaaan lapangan GOR badminton di cilamaya.

*Kata Kunci: Sistem penyewaan lapangan, GOR badminton, berbasis web, efisiensi dan kenyamanan*.

#### **1. PENDAHULUAN**

Perkembangan teknologi pada era digital saat ini bepengaruh pada segala jenis bidang kehidupan. Hal ini ditunjukkan dengan banyaknya penggunaan komputer dan smartphone untuk mengakses berbagai kebutuhan pekerjaan. Banyak bisnis besar dan kecil telah mulai menggunakan teknologi yang dapat meningkatkan efisiensi kerja. Dengan demikian dapat disimpulkan bahwa, dunia saat ini melihat kemajuan teknologi yang sangat pesat yang dapat membantu dalam pekerjaan. Website adalah salah satu perkembangan teknologi yang sangat berkembang pesat dan sangat digunakan saat ini. Website banyak digunakan dalam berbagai bidang, salah satunya adalah memudahkan transaksi dengan pelanggan.

Saat ini, banyak bisnis seperti penyedia sewa lapangan badminton membutuhkan teknologi website untuk memudahkan pencarian pelanggan dan transaksi. Di banyak tempat para penyewa lapangan masih memiliki kendala dalam menentukan tempat yang cocok, karena mereka masih mencari secara manual dalam bertransaksi untuk menyewa lapangan. Permasalahan yang muncul akibat tidak adanya teknologi yang memudahkan penyewa dalam memilih tempat lapangan dan bertransaksi untuk menyewa lapangan. Kemudian point penting dari akar permasalahan tersebut tidak adanya teknologi yang memudahkan penyewa dalam memilih tempat lapangan dan bertransaksi. Sehingga para penyewa harus datang ke tempat dan membuang waktu untuk

melakukan sewa secara manual dan juga terkadang lapangan tidak sesuai dengan harapan si penyewa.

Di Cilamaya sebuah daerah yang aktif dalam pengembangan fasilitas olahraga terdapat GOR yang menyediakan lapangan bulu tangkis untuk masyarakat. Namun, proses Dengan perkembangan teknologi saat ini dan juga internet yang memudahkan dalam mengakses informasi melalui sebuah website, sebuah bisnis sewa lapangan badminton yang dapat memberikan akses kemudahan untuk si penyewa dalam melakukan penyewaan lapangan yang sesuai dengan harapan serta dapat diakses secara cepat dan mudah. Diharapkan dapat memudahkan para penyewa dalam memilih. Dengan menyadari berbagai masalah yang ada dalam sistem penyewaan lapangan GOR badminton secara manual, pengembangan sistem penyewaan lapangan GOR badminton secara manual, maka dari itu pengembangan sistem berbasis web di cilamaya menjadi suatu keharusan. Sistem ini diharapkan dapat mengatasi berbagai tantangan yang dihadapi baik dari segi penyewa maupun pemilik GOR untuk meningkatkan efisiensi dan pengalaman pengguna, serta memperluas jangkauan promosi dan pengelolaan informasi mengenai GOR tersebut.

Ada beberapa sumber dan jurnal yang mengatakan bahwa beberapa penelitian terdahulu mengungkapkan bahwa beberapa peneliti telah berhasil membangun sistem penyewaan lapangan GOR badminton berbasis web:

- 1. Sistem Informasi Penyewaan Lapangan Bulu Tangkis Berbasis Web Pada Gor Villa Mas Indah Bekasi Utara. Dengan adanya sistem informasi penyewaan lapangan bulu tangkis ini memudahkan pelanggan dalam melakukan penyewaan lapangan sesuai dengan waktu dan tanggal yang ditentukan, dengan adanya website penyewaan lapangan ini sangat membantu pelanggan dalam menginformasikan jadwal yang tersedia dasn juga memudahkan dalam melakukan pembayaran
- 2. Rancang Bangun Sistem Pengelolaan Sewa Lapangan Bulu Tangkis Gumilang Berbasis Java. Dengan sistem yang sudah terkomputerisasi, Gor bulu tangkis gumilang dapat dengan mudah untuk memproses pembuatan laporan sewa lapangan dan laporan member. Laporan yang dibuat sudah lebih akurat, cepat dan mudah. Karena sudah menggunakan plugins ireport dimana admin bisa memfilter tanggal periode laporan lalu mengklik tombol cetak

#### **2. TINJAUAN PUSTAKA**

# **2.1. Pengertian Website**

Sebuah website adalah kumpulan halaman web yang terkait kemudian dapat diakses melalui internet. Setiap halaman website biasanya berisi informasi yang berbeda-beda, seperti teks, gambar, video atau elemen interaktif lainnya. Tujuan sebagian besar website adalah untuk menyediakan informasi, menyediakan layanan atau memungkinkan pengguna berinteraksi dengan konten yang mereka tawarkan. Teknisnya sebuah situs web terdiri dari file HTML, CSS, Javascript dan media lainnya yang tersimpan di server web. Ketika sesorang menggunakan browser web untuk mengakses sebuah website melalui alamat URL *(Uniform Resource Locator*) kemudian browser akan mengirimkan permintaan server web untuk mengambil halaman web yang relevan. Server kemudian mengirimkan halaman web ke browser, yang kemudian menampilkan konten untuk si pengguna.

#### **2.2. Metode Pengembangan Sistem**

Metode penmgembangan sistem yang kita buat yaitu menggunakan metode *System Development Life Cycle* (SDLC) dan model pengembangannya adalah waterfall. Siklus pengembangan perangkat lunak *System Development Life Cycle* (SDLC) merupakan pendekatan terstruktur untuk merencanakan, merancang, mengimplmentasikan, menguji dan memelihara sistem perangkat lunak.

Model ini dipilih karena model waterfall sangat cocok untuk merancang aplikasi yang sudah mempunyai alur yang jelas, dan juga langkah-langkah model ini harus dilakukan secara berurutan untuk meminimalisir kesalahan yang mungkin terjadi.

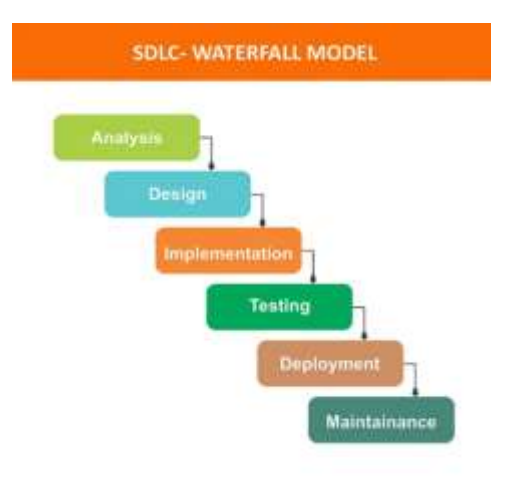

Gambar 1. Metode SDLC

1. Requirement Analysis

Langkah pertama identifikasi kebutuhan bisnis dan teknis yang terkait dengan perancangan sistem penyewaan GOR badminton. Sumber data diperoleh melalui metode wawancara, data yang dihasilkan kemudian dianalisis dan diolah untuk menginformasikan sistem yang akan dibuat dan spesifikasi kebutuhannya.

2. Perancangan Sistem (Design)

Langkah kedua adalah merancang sistem. Pada tahap ini perancangan disusun dari hasil analisis tahap sebelumnya, tujuannya untuk memberikan gambaran implementasi sistem. Model yang dibuat berupa user interface dengan menggunakan software figma

3. Implementasi

Langkah selanjutnya adalah implementasi. Pada tahap ini, dibuatlah website menggunakan visual studio code dengan bahasa pemrograman HTML, CSS, Javascript dan PHP dengan menggunakan framework Laravel dan MySQL sebagai databasenya, dimana hasilnya adalah codingan yang sesuai dengan desain yang telah dibuat sebelumnya.

4. Testing

Langkah selanjutnya adalah pengujian atau *testing*. Pada tahap ini digunakan metode pengujian blackbox dan whitebox untuk memverifikasi hasil dan fungsionalitas sistem yang dibuat, apakah memenuhi kebutuhan atau kriteria yang diinginkan.

5. Deployment

Proses *deployment* melibatkan berbagai tahapan penting, termasuk persiapan, instalasi, konfigurasi, pengujian, dan optimasi. Tujuan utama proses ini adalah memastikan software berfungsi dengan baik dan aman di lingkungan target.

6. Maintenance

Langkah terakhir adalah pemeliharaan. Setelah website berhasil dibuat, untuk merawat website agar tetap berada pada performa yang baik,

terupdate, dan terhindar dari berbagai permasalahan yang dapat merugikan website.

## **2.3.** *User Interface*

Menurut Lastiansah (2012) *User Interface* (UI) merupakan suatu cara pengguna dan program untuk berinteraksi. *User Interface* (UI) adalah tampilan sistem antar muka yang membuat input dan output yang langsung melibatkan penggunanya (Fernando. 2020).

## **2.4.** *User Experience*

*User Experience* adalah sebuah pengalaman yang dirasakan oleh pengguna ketika berinteraksi dengan produk atau suatu layanan. Menurut ISO 9241- 210 (2010) *User Experience* merupakan respon ataupun tanggapan dari pengguna sebagai pandangan dari penggunaan sebuah produk atau sistem.

## **2.5. HTML**

HTML adalah singkatan dari *Hyper Text Markup language*, yang merupakan bahasa markup yang digunakan untuk membangun struktur dan konten halaman web. HTML menggunakan elemen yang diapit oleh tak untuk memberikan informasi kepada browser tentang cara menampilkan halaman web. Elemen-elemen ini termasuk teks, gambar, video, tautan dan banyak lagi dan berfungsi untuk menyampaikan informasi dan menyusun struktur halaman web.

#### **2.6. CSS**

Cascading Style Sheets (CSS) adalah bahasa stylesheet yang digunakan untuk mengatur tampilan dan tata letak halaman web. CSS memungkinkan pengguna untuk mengontrol bagaimana elemenelemen pada halaman web ditampilkan, seperti warna, font, ukuran, layout, dan efek visual lainnya.

# **2.7. Javascript**

Javascript adalah bahasa pemrograman (berjalan pada web browser) yang digunakan untuk membuat halaman web yang lebih interaktif. Dengan javascript, kita bisa membuat banyak fitur pada halaman web. Javascript memungkinkan kita untuk mendeteksi dan menindaklanjuti perilaku pengunjung (events) pada halaman web

#### **3. METODE PENELITIAN**

Dalam pembahasan mengenai tahap-tahap pengembangan perangkat lunak pada Sistem Penyewaan Lapangan GOR Badminton Berbasis Web Di Cilamaya. Ada beberapa tahapan yang dilakukan dalam pengembangan aplikasi tersebut.

#### **3.1. Analisis Kebutuhan Sistem**

a) Identifikasi kebutuhan sistem berdasarkan masalah yang dihadapi oleh GOR badminton, seperti proses pemesanan yang lambat dan kurangnya manajemen jadwal yang efisien.

- b) Melakukan wawancara dengan pihak GOR badminton untuk memahami kebutuhan pengguna dan pemilik GOR secara langsung.
- c) Mengumpulkan data mengenai proses pemesanan, manajemen jadwal, komunikasi, promosi dan keluarga yang ada saat ini.

#### **3.2. Perancangan Arsitektur Sistem**

- a) Merancang arsitektur sistem berdasarkan analisis kebutuhan, termasuk desain database, antarmuka pengguna dan logika aplikasi.
- b) Membuat desain UI/UX untuk memastikan aplikasi mudah digunakan dan menarik bagi pengguna.
- c) Menyusun diagram alur kerja dan spesifikasi teknis untuk pengembangan aplikasi, termasuk integrasi dengan sistem pembayaran dan notifikasi.

## **3.3. Implmentasi Fitur-fitur Utama**

- a) Mengembangkan fitur-fitur utama seperti pemesanan lapangan, manajemen jadwal, notifikasi pengingat dan laporan keuangan berdasarkan desain yang telah disetujui.
- b) Menggunakan teknologi dan framework yang sesuai, seperti PHP, MySQL dan Laravel. Untuk membangun aplikasi berbasis web yang stabil dan responsif.
- c) Memastikan integrasi yang baik antara front-end dan back-end untuk memastikan fungsi-fungsi aplikasi berjalan dengan lancar.

# **3.4. Pengujian Fungsional dan Kinerja**

- a) Melakukan pengujian fungsional untuk memastikan bahwa semua fitur berjalan sesuai dengan yang diharapkan, termasuk validasi input, pengelolaan sesi, dan integrasi dengan sistem lain.
- b) Menggunakan teknik pengujian kinerja untuk memeriksa respons sistem, kecepatan pemuatan halaman, dan ketahanan terhadap beban pengguna yang tinggi.

#### **3.5. Penyesuaian dan Pemeliharaan**

- a) Mengadaptasi aplikasi berdasarkan umpan balik dari pengguna dan hasil pengujian.
- b) Melakukan pemeliharaan rutin, pembaruan keamanan dan perbaikan bug secara berkala untuk menjaga kualitas dan kinerja aplikasi.

#### **4. HASIL DAN PEMBAHASAN**

Rancangan sistem yang digunakan untuk mendeskripsikan dan menganalisis sistem yang dikembangkan dalam penelitian ini seperti use cas dan activity diagram menggunakan sofware open source yaitu draw.io. Untuk tampilan use case diagram nya sendiri menggunakan 2 komponenyaitu dari sisi user dan admin.

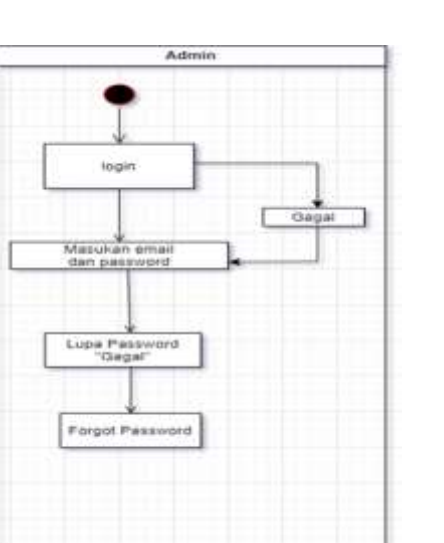

Gambar 2. Use case admin

Berdasarkan apa yang ada di gambar 2 maka petunjuk yang dapat digunakan yaitu sebagai berikut:

- a. Admin melakukan login terlebih dahulu, kemudian masukan email yang sebelumnya terdaftar, jika gagal atau ada kesalahan. Maka klik forgot *password* untuk memasukan *password* yang baru.
- b. Setelah memasukan password yang baru, setelah itu admin bisa mengakses atau mengelola penggunaan dalam sistem tersebut dalam hal ini penyewaan Gor badminton cilamaya.

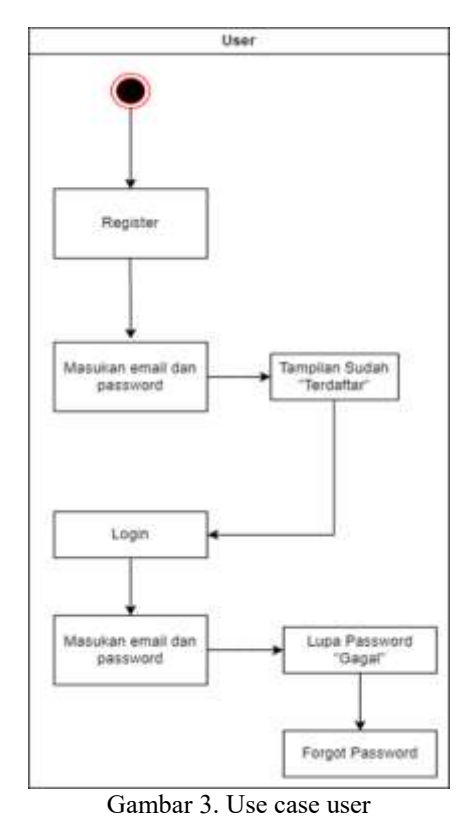

Berdasarkan apa yang ada di gambar 2 maka petunjuk yang dapat digunakan yaitu sebagai berikut:

- a. User atau pihak customer yang akan melakukan pesanan atau booking lapangan diharuskan register terlebih dahulu sebelum melakukan pesanan
- b. Kemudian klik register masukan email beserta password, setelah melakukan register otomatis pihak customer akan melakukan log in terlebih dahulu dengan memasukan alamat email dan password pada saat register sebelumnya
- c. Setelah memasukan email dan password, pihak customer akan dimasukan ke halaman utama website penyewaan GOR lapangan badminton cilamaya. Jika ada kesalahan dalam melakukan log in, maka pihak customer klik forgot password untuk melakukan riset ulang password dan memasukan password yang baru.

Pada implementasi sistem ini kita akan membahas tentang bagaimana rancangan yang telah kami buat dan bisa dipakai langsung oleh masyarakat cilamaya khususnya.

#### **4.1. Halaman Login**

Ketika customer ingin memesan lapangan yang ingin dibooking maka customer ini akan masuk ke menu login dan harus menginputkan email dan password jika belum mendaftar maka customer harus daftar terlebih dahulu

| $rac{1}{\sqrt{1-\frac{1}{2}}}$ |
|--------------------------------|
| GORBARANTON-COJAKANS           |
| -                              |
|                                |
|                                |

Gambar 4. Halaman Login

#### **4.2. Halaman Home**

Setelah melakukan penginputan data pada menu login, kemudian akan masuk pada menu halaman home. Pada menu yang tersedia disini ada menu home, about, galeri, booking dan kontak kami, yang bisa diakses ketika costumer telah melakukan register dan login terlebih dahulu.

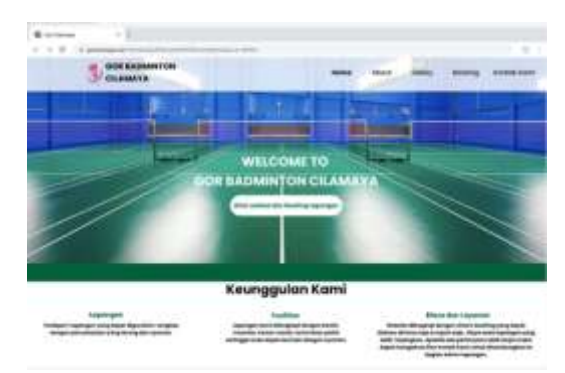

Gambar 5. Halaman Home

#### **4.3. Halaman About**

Pada halaman ini pelanggan bisa melihat informasi terkait lapangan GOR Cilamaya dan prosedur sewa lapangan.

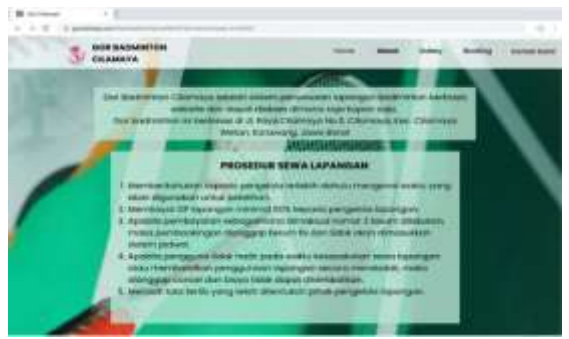

Gambar 6. Halaman Booking

Pada halaman ini pelanggan bisa melakukan pemesanan lapangan. Ditampilkan lapangan, harga, jadwal yang masih tersedia dan kalender. Pada tabel jadwal, warna biru menandakan bahwa lapangan tidak tersedia atau sudah di pesan. Untuk melakukan pemesanan lapangan, pelanggan bisa mengklik gambar dan akan diarahkan ke halaman "pemilihan jadwal".

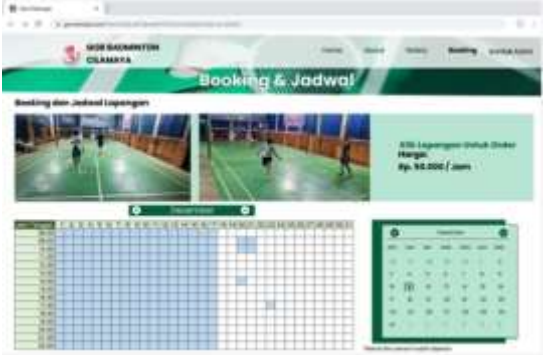

Halaman 7. Halaman Jadwal Lapangan

Selanjutnya anda bisa mengisi tanggal, jam, lama sewa dan menekan tombol "Buat Pesanan". Selanjutnya anda akan diarahkan ke halaman Booking. Anda harus mengisi Nama dan No.WA. Jika sudah silahkan klik "Konfirmasi Pesanan", pada gambar 8.

Kemudia anda harus melakukan pembayaran ke BRI, BNI atau DANA. Untuk DP minimal 50%. Jika berhasil anda akan diarahkan ke halaman untuk mengupload bukti transfer dan melihat bukti transaksi. Dan pada halaman bukti transaksi anda bisa kembali ke halaman *home* melalui *button* yang disediakan, pada gambar 9.

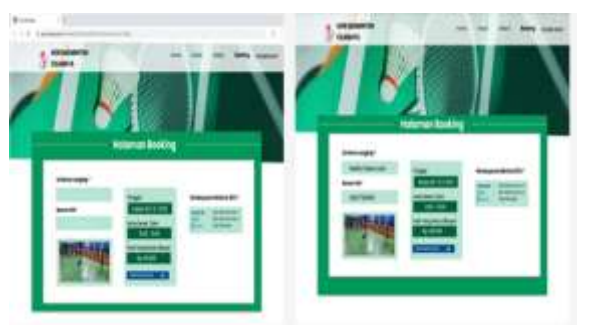

Gambar 8. Halaman Transaksi Pembayaran

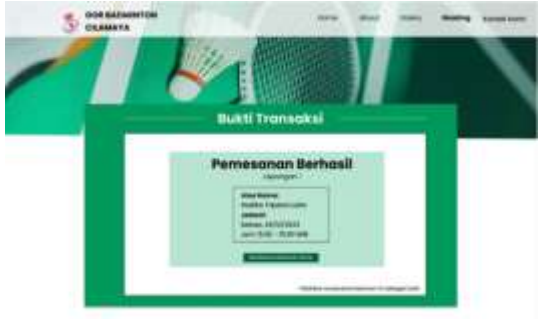

Gambar 9. Halaman Bukti Pembayaran

## **4.4. Halaman** *Contact Person*

Pada halaman ini Menampilkan informasi kontak dan Alamat dari GOR badminton Cilamaya.

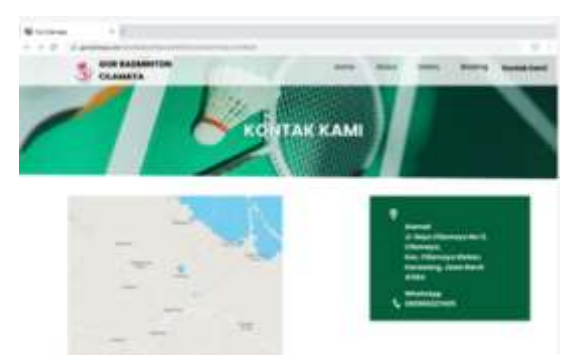

Gambar 11. Halaman Kontak dan Alamat

# **4.5. Pengujian Sistem**

Pada proses yang ada di pengujian sistem ini menggunakan metode yang bernama black box testing. Dalam penggunaannya black box testing ini melakukan fokus di fungsinya untuk menjadikan sistem ini lebih berkembang, juga untuk mengetahui apakah pengembangan sistem ini sudah sesuai dengan harapan atau masih jauh dengan yang diimplmentasikan.

| N <sub>0</sub> | Fitur/Fungsi yang<br>diuji | Deksripsi pengujian                                             | Input yang<br>diberikan      | Output yang<br>diharapkan      | Hasil<br>Pengujian |
|----------------|----------------------------|-----------------------------------------------------------------|------------------------------|--------------------------------|--------------------|
|                | Pemesanan Lapangan         | Memastikan fitur pemesanan<br>lapangan berfungsi dengan<br>baik | Memilih tanggal<br>dan waktu | Konfirmasi<br>pemesanan sukses | <b>Berhasil</b>    |
|                | Manajemen Jadwal           | Melakukan pengujian<br>terhadap fitur manajemen<br>jadwal       | Mengubah jadwal<br>pemesanan | Notifikasi berhasil            | Berhasil           |

Tabel 1. Pengujian black box

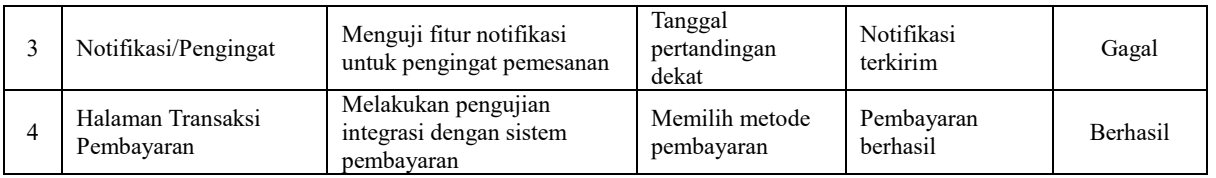

## **5. KESIMPULAN**

Hasil pengujian menunjukkan bahwa fitur pemesanan lapangan dan manajemen jadwal berjalan dengan baik. Pengguna dapat dengan mudah melakukan pemesanan lapangan sesuai dengan kebutuhan mereka, dan sistem dapat mengelola jadwal dengan efisien untuk menghindari tumpang tindih atau konflik jadwal. Sistem menunjukkan respons yang cepat dan tanggap terhadap interaksi pengguna akan tetapi ada sedikit terkendala dalam hal notifikasi untuk fitur pengingat pemesanan lapangan, terkadang ada keterlambatan beberapa menit notifikasi itu masuk terhadap pelanggan. Kemudian terkait kualitas laporan keuangan yang dihasilkan oleh sistem dinilai memiliki kualitas yang baik. Laporan tersebut akurat, lengkap dan mudah dipahami. Sehingga membantu dalam pengambilan keputusan dan analisis keuangan GOR badminton.

## **DAFTAR PUSTAKA**

- [1] Mahdiaroji, D. R. M. H. D. F. dan . A. S. , "PENGEMBANGAN SISTEM PENYEWAAN LAPANGAN OLAHRAGA KOMERSIL BERBASIS WEBSITE DENGAN METODE AGILE PADA GEDUNG OLAH RAGA ( GOR ) DIMYATI DI KOTA TANGERANG," *JORAPI : Journal of Research and Publication InnovationVol. 1, No. 2, April 2023,* pp. 537-542, 2023
- [2] M. S. A. H. dan A. C. D. D. P. , "RANCANG BANGUN SISTEM PENGELOLAAN SEWA LAPANGAN BULU TANGKIS GUMILANG BERBASIS JAVA," *Jurnal Riset dan Aplikasi Mahasiswa Informatika (JRAMI) Vol 05 No 01 Tahun 2024,* pp. 66-74, 2024
- [3] H. N. S. M. A. dan I. V. , "PERANCANGAN SISTEM INFORMASI PENYEWAAN LAPANGAN BULUTANGKIS DAN FUTSAL PADA GOR BHANTHONG JAKARTA," *JI-Tech: Jurnal Ilmiah Sekolah Tinggi Teknologi Informasi NIIT, Desember 2021, Vol.17, No.2,*  pp. 77-82, 2021.
- [4] R. W. A. dan U. D. , "Penerapan Metode First Come First Served Pada Sistem Informasi Layanan Reservasi Futsal Berbasis Website," *JURNAL MEDIA INFORMATIKA BUDIDARMA Volume 6, Nomor 1, Januari 2022,* pp. 580-587, 2022
- [5] A. M. dan T. W. W. , "SISTEM INFORMASI PENYEWAANLAPANGAN PADA GELANGGANG OLAH RAGA (STUDI KASUS GELANGGANG OLAH RAGA DI DKI JAKARTA)," *JOURNAL OF INFORMATICS AND COMPUTING*

*(RANDOM) Vol. 2, No. 2 (Tahun 2023),* pp. 63- 72, 2023

- [6] G. S. dan E. Y. , "Penerapan Konsep CRM Pada Penyewaan Lapangan Bulutangkis Berbasis Web," *Jurnal Jupiter, Vol.14 No.2 Bulan Oktober, Tahun 2022,* pp. 456-464, 2022
- [7] M. I. Y. . T. D. P. dan . A. A. H. , "Perancangan Sistem Booking Lapangan Badminton Berbasis Web Menggunakan Algoritma First In First Out," *Journal of Informationand Information Security (JIFORTY) Vol. 4, No. 1, Juni 2023,* pp. 1-12, 2023
- [8] R. S. dan D. , "Rancang Bangun Sistem Penyewaan Lapangan Badminton Berbasis Website Dengan Metode Rapid Application Development (Studi Kasus: Gor Kunir Pondok Cabe)," *Biner : Jurnal Ilmu Komputer , Teknik dan MultimediaVolume 1, No. 3,Agustus 2023,*  pp. 682-691, 2023
- [9] A. H. dan S. , "SISTEM INFORMASI KURSUS DAN SEWA LAPANGAN BULUTANGKIS PADA DI GOR GRIYA TAHFIZH BERBASIS DEKSTOP," *JURNAL SYNTAX FUSION Vol 2No 03, Maret 2022,* pp. 431-438, 2022
- [10] M. R. J. dan . A. S., "Rancang Bangun Aplikasi Penyewaan Lapangan Badminton Di Medan Berbasis Android," *JID (Jurnal Info Digit)e-ISSN: 2988-0289Vol. 1 No. 3 September 2023,*  pp. 976-990, 2023
- [11] O. F. P. S. Y. V. V. dan R. M. , "PENERAPAN ALGORITMA K-NEAREST NEIGHBOR DALAM SISTEM PEMESANAN LAPANGAN BADMINTON DI KOTA SURABAYA," *JATI (Jurnal Mahasiswa Teknik Informatika) Vol. 7 No. 3, Juni 2023,* pp. 1644-1649, 2023
- [12] F. H. dan F. N. , "Perancangan Aplikasi Penyewaan Gor Cilandak di Jakarta Selatan Berbasis Android," *urnal Sistem Informasi dan Teknologi Peradaban (JSITP)Vol. 2, No.1, 2021,*  pp. 48-52, 2021
- [13] S. A. L. H. M. S. A. dan C. M. , "SISTEM INFOMASI PENYEWAAN LAPANGAN OLAHRAGA MENGGUNAKAN METODE WATERFALL PADA GREEN GARDEN SPORT CENTER," *Indonesian Journal on Networking and Security- Volume 10 No 4– 2021,*  pp. 207-214, 2021
- [14] P. A. M. dan K. , "Penerapan Metode Extreme Programming(XP) pada Pengembangan Sistem Informasi Penyewaan Lapangan Olahraga (SIPELA)," *Jurnal Jupiter, Vol.14 No.2 Bulan Oktober,Tahun 2022,* pp. 71-82, 2022